## Mindig az Ön rendelkezésére áll!

www.philips.com/support Regisztrálja termékét és vegye igénybe a rendelkezésre álló támogatást:

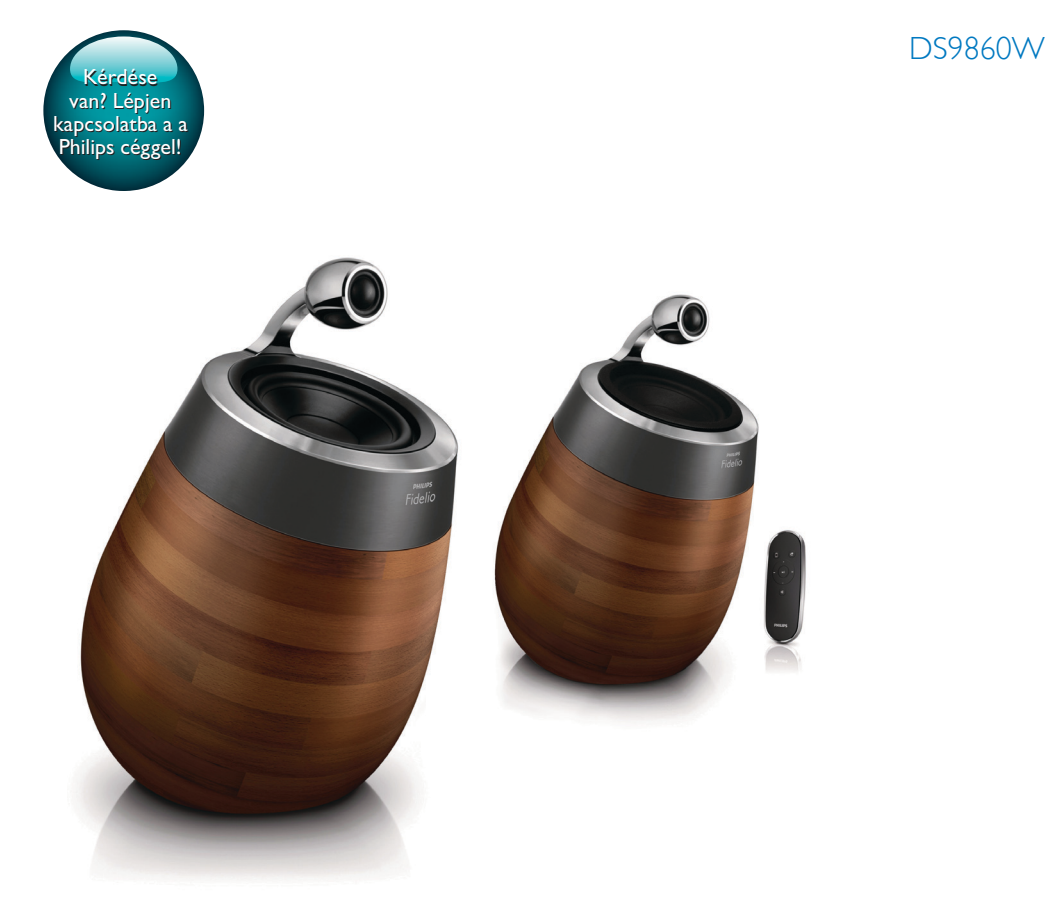

# Felhasználói kézikönyv

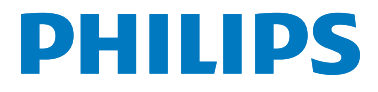

## Tartalomjegyzék

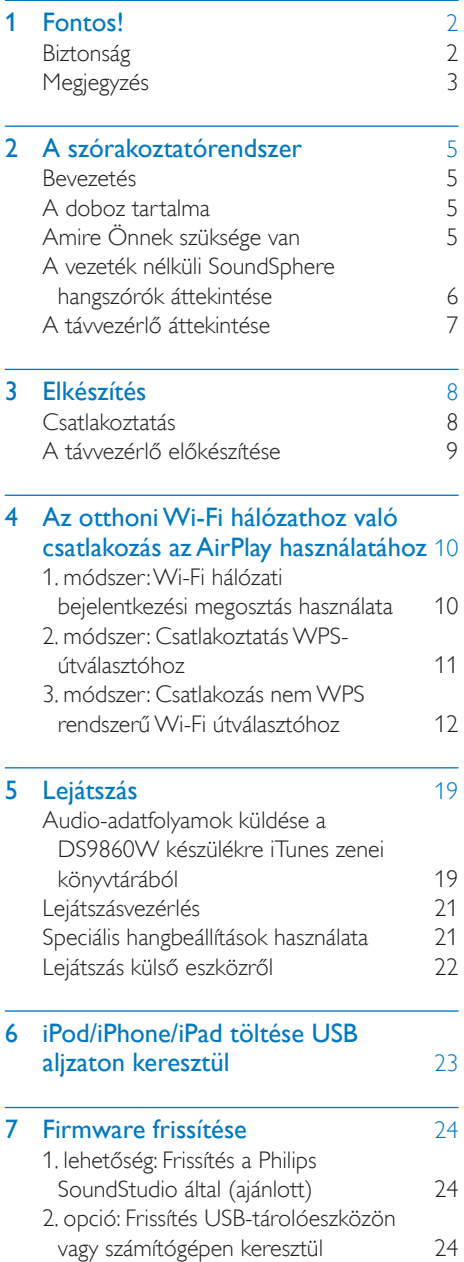

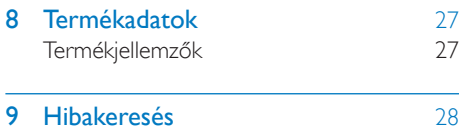

## <span id="page-3-0"></span>1 Fontos!

## **Biztonság**

### Tudnivalók (Európa)

Az áramütés veszélyének csökkentése érdekében óvja a terméket az esőtől vagy nedvességtől, és ne helyezzen rá folyadékkal telt tárgyakat, például virágvázát.

- a Gondosan olvassa el az utasításokat.
- b Őrizze meg az utasításokat.
- (3) Ügyeljen a figyelmeztetésekben foglaltakra.
- (4) Kövesse az utasításokat.
- (5) Óvja a terméket a víztől.
- f A tisztítást kizárólag száraz ruhával végezze.
- g Gondoskodjon arról, hogy a szellőzőnyílások ne tömődjenek el. A készülék telepítését a gyártó utasításai szerint végezze.
- (8) Ne távolítsa el a termék borítását.
- i A terméket kizárólag beltérben használja. Óvja a terméket a csöpögő/ráfröccsenő víztől, esőtől vagy magas párától.
- (10) Ne tegye ki a terméket közvetlen napfény, nyílt láng vagy hő hatásának.
- k Ne helyezze a készüléket hőt kibocsátó eszközök, így fűtőtestek, fűtőnyílások, kályhák vagy elektromos készülékek (pl. erősítők) közelébe.
- (12) Ne helyezzen semmilyen elektromos készüléket a termékre.
- (13) Ne helyezzen a termékre semmilyen veszélyforrást (pl. folyadékot tartalmazó tárgyakat vagy égő gyertyát).
- (14) A termék tartalmazhat elemeket. Kérjük, az elemek kiselejtezésével kapcsolatban tekintse meg a felhasználói útmutatóban található instrukciókat.
- o Ha a hálózati csatlakozódugó vagy készülékcsatlakozó használatos megszakítóeszközként, akkor mindig működőképesnek kell lennie.

### Figyelem

- A készülék borítását megbontani tilos.
- Tilos a készülék bármely alkatrészének a kenése.
- Tilos a készüléket más elektromos berendezésre ráhelyezni.
- Ne tegye ki a készüléket közvetlen napfény, nyílt láng vagy hő hatásának.
- Ügyeljen rá, hogy a hálózati kábel vagy csatlakozó könnyen hozzáférhető legyen, hogy a készüléket le tudja választani a hálózati áramról.

Túlmelegedés veszélye! Ne tegye a készüléket zárt helyre. A megfelelő szellőzés érdekében mindig hagyjon legalább 10 cm szabad helyet a készülék körül. Ellenőrizze, hogy függöny vagy egyéb tárgy ne takarja el a készülék szellőzőnyílásait.

### Hálózati biztosíték

Ezek a tudnivalók kizárólag egyesült királyságbeli hálózati csatlakozóval rendelkező készülékekre vonatkozik.

A termék engedélyezett, öntött csatlakozódugóval van felszerelve. A biztosíték cseréjekor ügyeljen rá, hogy

- a csatlakozón található besorolás
- megfelel a BS 1362 szabványnak, és
- rendelkezik az ASTA tanúsító jelzéssel.

Ha nem biztos az előírt biztosíték típusával kapcsolatban, vegye fel a kapcsolatot a forgalmazóval.

Figyelmeztetés: Az EMC-irányelv (2004/108/ EK) értelmében a ne csatlakoztassa le a csatlakozódugót a hálózati kábelről.

## <span id="page-4-0"></span>Megjegyzés

## CE0890

A WOOX Innovations kijelenti, hogy ez a termék megfelel az 1999/5/EK irányelv lényeges előírásainak és kiegészítéseinek. A Megfelelőségi nyilatkozat a [www.philips.com/support](http://www.philips.com/support). címen olvasható.

A WOOX Innovations által kifejezetten jóvá nem hagyott változtatások és átalakítások a készüléken semmissé tehetik a felhasználó jogait e termék működtetésére vonatkozóan. A Philips és a Philips pajzs emblémája a Koninklijke Philips N.V. bejegyzett védjegye, és a WOOX Innovations Limited a Koninklijke Philips N.V. engedélyével használja azokat." A műszaki adatok előzetes figyelmeztetés nélkül változhatnak. A WOOX fenntartja a jogot, hogy a terméken anélkül hajtson végre módosításokat, hogy a korábbi készleteket ennek megfelelően kellene megváltoztatnia.

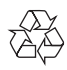

Ez a termék kiváló minőségű anyagok és alkatrészek felhasználásával készült, amelyek újrahasznosíthatók és újra felhasználhatók.

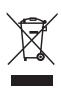

Ha ez a szimbólum szerepel a terméken, az azt jelenti, hogy a termék megfelel a 2012/19/EU európai irányelv követelményeinek.

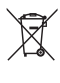

Ez a szimbólum azt jelenti, hogy a termék akkumulátorai megfelelnek a 2013/56/EU európai irányelv követelményeinek, ezért ne kezelje ezeket háztartási hulladékként.

Tájékozódjon az elektromos és elektronikus termékek és akkumulátorok szelektív hulladékként történő gyűjtésének helyi feltételeiről. Kövesse a helyi szabályokat, és ne dobja az elhasznált terméket és akkumulátort a háztartási hulladékgyűjtőbe. Az elhasznált termék és akkumulátor megfelelő hulladékkezelése segítséget nyújt a környezettel és az emberi egészséggel kapcsolatos negatív következmények megelőzésében.

### Az elemek használatával kapcsolatos tudnivalók:

### Vigyázat

- Szivárgásveszély: Csak a megadott típusú elemeket használja. Ne használjon együtt új és használt elemeket. Ne keverje a különböző márkájú elemeket. Ügyeljen a megfelelő polaritásra. Ha hosszabb időn át nem használja a terméket, távolítsa el az elemeket. Az elemeket száraz helyen tárolja.
- Sérülésveszély: A szivárgó elemek kezelésekor viseljen kesztyűt. Az elemeket tartsa távol gyerekektől és háziállatoktól.
- Robbanásveszély: Ügyeljen rá, hogy az elem pólusai ne legyenek rövidre zárva. Ne tegye ki az elemeket sugárzó hőnek. Ne dobja tűzbe az elemeket. Ne okozzon kárt vagy szerelje szét az elemeket. Ne töltse az elemeket.

### Környezetvédelemmel kapcsolatos tudnivalók

A termék csomagolása nem tartalmaz felesleges csomagolóanyagot. Igyekeztünk úgy kialakítani a csomagolást, hogy könnyen szétválasztható legyen a következő három anyagra: karton (doboz), polisztirol (védőelem) és polietilén (zacskó, védő habfólia).

A rendszerben található anyagokat erre specializálódott vállalat képes újrafeldolgozni és újrahasznosítani. Kérjük, tartsa szem előtt a csomagolóanyagok, kimerült akkumulátorok és régi készülékek leselejtezésére vonatkozó helyi előírásokat.

## Made for **SiPod DiPhone DiPad**

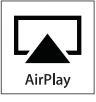

A "Made for iPod", a "Made for iPhone" és a "Made for iPad" címkék azt jelentik, hogy az elektronikus tartozékok kifejezetten iPod, iPhone vagy iPad készülékkel való használatra készültek, és gyártói tanúsítvánnyal rendelkeznek arról, hogy megfelelnek az Apple teljesítményi előírásainak. Az Apple nem vállal felelősséget a készülék működéséért, vagy a biztonsági és szabályozó előírásoknak való megfelelésért. Kérjük, vegye figyelembe, hogy a tartozék iPod, iPhone vagy iPad készülékekkel történő használata befolyásolhatja a vezeték nélküli teljesítményt.

Az AirPlay, iPod és iPhone az Apple Inc., Egyesült Államokban és más országokban bejegyzett védjegyei. Az iPad az Apple Inc. védjegye.

II. technikai osztályú berendezés szimbólum:

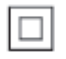

II. TECHNIKAI OSZTÁLYÚ, kettős szigetelésű készülék védelmi földelés nélkül.

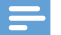

Megjegyzés

• A típustábla a készülék alján található.

## <span id="page-6-0"></span>2 A szórakoztatórendszer

Köszönjük, hogy Philips terméket vásárolt, és üdvözöljük a Philips világában! A Philips által biztosított támogatás teljes körű igénybevételéhez regisztrálja a terméket a www. Philips.com/welcome címen.

Ha a Philips vállalat ügyfélszolgálatához fordul, szükség lesz a termék típus- és sorozatszámára egyaránt. A típusszám és a sorozatszám a készülék alsó részén található. Írja ide a számokat:

Típusszám \_\_\_\_\_\_\_\_\_\_\_\_\_\_\_\_\_\_\_\_\_\_\_\_\_\_

Gyári szám \_\_\_\_\_

## Bevezetés

Az Apple AirPlay technológia segítségével lejátszhatja a Wi-Fi hálózathoz csatlakoztatott Mac, PC, iPhone, iPod touch vagy iPad, illetve bármilyen AirPlay funkcionalitásra képes készüléken (mint például DS9860W) tárolt iTunes zenei könyvtárát.

Az AirPlay funkcionalitásra képes készülék (mint például: DS9860W) segítségével:

- audio-adatfolyamokat küldhet iTunes zenei könyvtárából a lakás bármelyik szobájába
- kiválaszthatja, hogy melyik AirPlay funkcionalitásra képes készüléken kíván zenét lejátszani (amennyiben a lakásban egynél több ilyen készülék található)
- audio-adatfolyamokat küldhet párhuzamosan több AirPlay funkcionalitásra képes készüléknek (csak a PC/Mac számítógépen tárolt iTunes zenei könyvtárból)

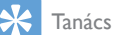

• A Philips AirPlay funkcionalitásra képes készülékekkel kapcsolatos további információért keresse fel a www. philips.com/welcome weboldalt.

A DS9860W készülékkel:

- zenét játszhat le egyéb audio eszközökről a(z) MP3-LINK alizaton keresztül.
- iPod/iPhone/iPad töltése USB aljzaton keresztül.

## A doboz tartalma

Ellenőrizze és azonosítsa be a csomag tartalmát:

- Főegység (2 db vezeték nélküli SoundSphere hangszóró beépített Wi-Fi modullal)
- 1 db hangszóró csatlakozókábel
- 1 db hálózati kábel (a főegységhez)
- 1 db távirányító (a főegységhez)
- $1 \times 3.5$  mm-es audiokábel
- Nyomtatott anyagok

## Amire Önnek szüksége van

A vezeték nélküli, AirPlay eszközön keresztüli audio adatfolyamokhoz az alábbiakra van szükség:

- Wi-Fi tanúsítvánnyal rendelkező útválasztó
- iTunes zenei könyvtár gazdagépe, például iOS 4.3.3 (vagy újabb) operációs rendszerrel ellátott iPod touch/iPhone/iPad vagy Wi-Fi funkcionalitásra képes, iTunes 10.2.2 (vagy újabb) alkalmazással rendelkező PC/Mac gép

A Wi-Fi útválasztón keresztül a DS9860W készüléknek ugyanahhoz a helyi hálózathoz kell csatlakoznia, mint az iTunes gazdagépnek.

### Az AirPlay technológiával kompatibilis iTunes gazdakészülékek listája

Az AirPlay technológia vonatkozásában a DS9860W a következő eszközökkel kompatibilis:

• Wi-Fi funkcionalitásra képes, iTunes 10.2.2 (vagy újabb) alkalmazással rendelkező PC/ Mac gépek; és

- <span id="page-7-0"></span>• a legújabb iOS verzióval rendelkező iPod/ iPhone/iPad típusok:
- A következő készülékekhez:
- iPhone 5
- iPhone 4S
- iPhone 4
- iPhone 3GS
- iPad (4. generációs)
- iPad mini
- iPad (3. generációs)
- iPad 2
- iPad.
- 5. generációs iPod Touch
- 4. generációs iPod touch
- 3. generációs iPod touch

## A vezeték nélküli SoundSphere hangszórók áttekintése

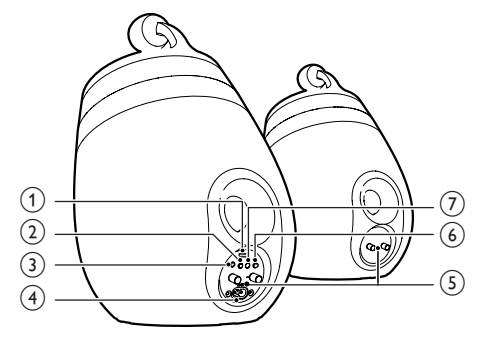

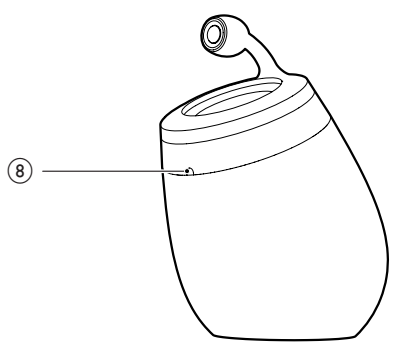

- (1) USB-aljzat (nem támogatja a zenelejátszást)
	- (iOS 5.0 vagy újabb frissítésű) iOS eszköz csatlakoztatása Apple USBkábel segítségével (nem tartozék) [Wi-](#page-11-1)[Fi hálózati bejelentkezési megosztáshoz](#page-11-1) (lásd '1. módszer: Wi-Fi hálózati bejelentkezési megosztás használata', [10](#page-11-1). oldal).
	- iOS eszköz csatlakoztatása Apple USB-kábel segítségével (nem tartozék) töltéshez.
	- Csatlakoztasson egy USB-háttértár eszközt a firmware fájl frissítéshez.

### $(2)$   $\circ$

- Az egység ki/bekapcsolása.
- (Nyomva tartás) a készülék visszaáll alaphelyzetbe.
- $\Omega$  MP3-LINK
	- Külső audiolejátszó csatlakoztatása a mellékelt MP3-csatlakozókábellel.
- $(4)$  ~ AC IN
	- Csatlakoztassa a hálózati kábelt.
- e Hangszóró-csatlakozók (+/-)
	- Csatlakoztassa a két hangszórót a mellékelt hangszóró-kábel segítségével.
- $6$  WI-FI SETUP
	- Csatlakoztassa az egységet a Wi-Fi hálózatra.

### g WI-FI STATUS LED-kijelző

- Mutatja az egység aktuális állapotát.
- h IR-érzékelő
	- Távirányító jeleinek vétele. A távvezérlőt egyenesen az érzékelőre irányítsa.

## <span id="page-8-0"></span>A távvezérlő áttekintése

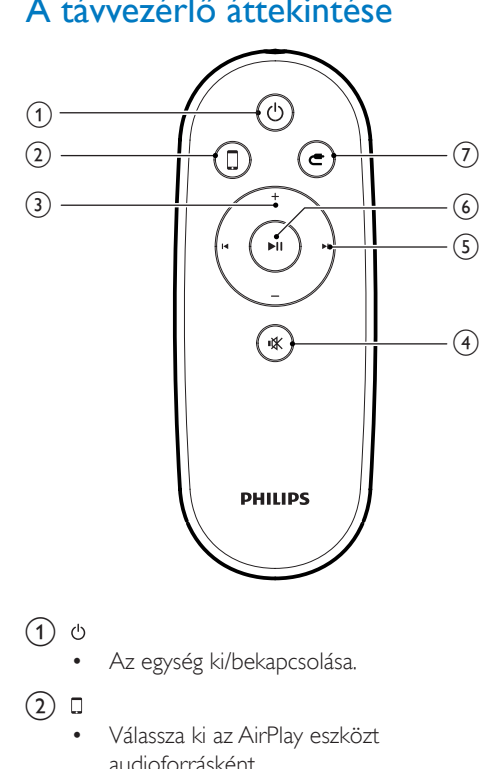

- $(1)$   $\diamond$ 
	- Az egység ki/bekapcsolása.
- $(2)$ 
	- Válassza ki az AirPlay eszközt audioforrásként.
- $(3)$  +/-
	- Hangerő beállítása.
- $\circled{4}$  i
	- Hangerő némítása vagy visszaállítása.
- $(5)$   $\vert \blacktriangleleft / \blacktriangleright \vert$ 
	- Ugrás az előző/következő zeneszámra.
- $6$   $\blacktriangleright$  II
	- Lejátszás indítása vagy szüneteltetése.
- $\circledcirc$  c
	- Válassza ki az MP3-csatlakozóaljzatforrást.

## <span id="page-9-0"></span>3 Elkészítés

A fejezetben bemutatott műveleteket a megadott sorrendben végezze el.

## **Csatlakoztatás**

### A hangszóró kábeleinek csatlakoztatása

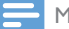

### Megjegyzés

- Helyezze bele teljesen a csatlakozóba a hangszóróvezeték lecsupaszított szakaszát.
- Az optimális hangzás érdekében csak a készülékhez mellékelt hangszórókat használja.
- 4 Illessze be teljesen a hangszórókábel vörös ielzéssel nem ellátott végét a bal oldali fekete (+) csatlakozóba.
- $5$  Csavarozza be a bal oldali vörös  $(-)$ csatlakozót, és ezzel rögzítse a kábelt.
- 6 Ismételje meg a 2–5. pontot, és helyezze be a másik hangszórókábelt a megfelelő csatlakozókba.

### Tápcsatlakozás bekötése

### Vigyázat

- Fennáll a termék károsodásának veszélye! Győződjön meg arról, hogy a tápfeszültség megegyezik az egység alján feltüntetett feszültséggel.
- Áramütésveszély! A hálózati kábelt minden esetben a csatlakozódugónál fogva húzza ki az aljzatból. A kábelt tilos húzni.
- A hálózati kábel csatlakoztatása előtt győződjön meg arról, hogy minden más csatlakoztatást elvégzett.

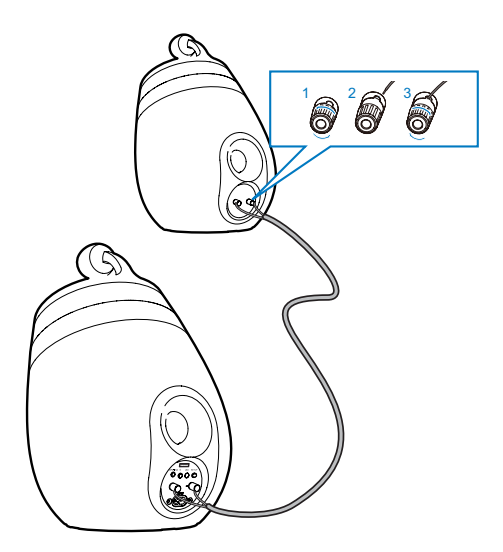

- Csavarozza ki a hangszóró-csatlakozókat
- 2 Illessze be teljesen a hangszórókábel vörös jelzéssel ellátott végét a bal oldali vörös (+) csatlakozóba.
- **3** Csavarozza be a bal oldali vörös  $(+)$ csatlakozót, és ezzel rögzítse a kábelt.

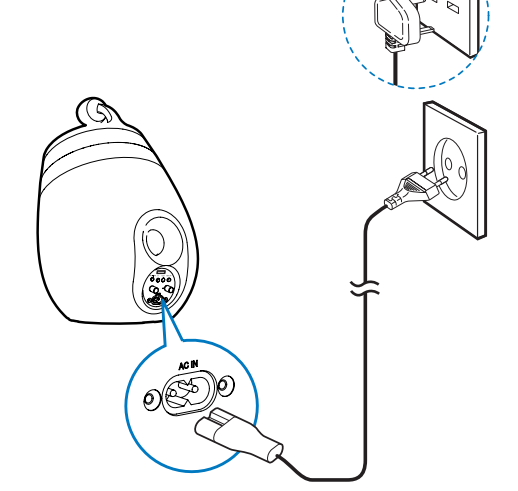

- Csatlakoztassa a hálózati kábelt
	- a fő hangszóró hátulján található  $\sim$  AC IN alizathoz.
	- a fali csatlakozóaljzatba.

### <span id="page-10-1"></span><span id="page-10-0"></span>A DS9860W készülék bekapcsolása

Az egység automatikusan bekapcsol, ha megfelelően csatlakoztatta az áramforráshoz.

- Várjon az egység elindulásáig.
	- » Az indításhoz kb. 25 másodpercre van szükség.
	- » Az indítás során a fő hangszóró hátulján lévő jelzőfény sárgán villog.
	- » Indítás után az első beállítás alkalmával a WI-FI STATUS kijelző folyamatos sárga fénnyel világít, és az egység készen áll a Wi-Fi beállításra. Ha már előzőleg be lett állítva egy Wi-Fi kapcsolat, a WI-FI STATUS kijelző lassan, zölden villog a beállított Wi-Fi hálózat keresése alatt.
- A készülék készenléti állapotra váltásához nyomja meg a *Φ* gombot.
- Az egység készenléti üzemmódból való bekapcsolásához nyomja meg ismét a gombot.

## A távvezérlő előkészítése

### Vigyázat

• Robbanásveszély! Az elemeket tartsa távol hő- vagy tűzforrástól, illetve napfénytől. Az elemeket tilos tűzbe dobni.

### Az első használat előtt:

• Távolítsa el a védőfület a távvezérlő elemeinek aktiválásához.

### A távvezérlő elemeinek cseréje:

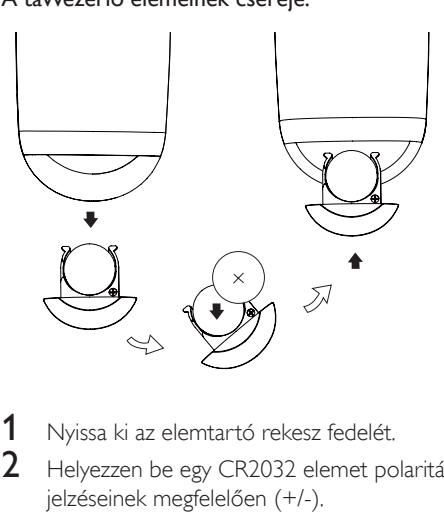

- 1 Nyissa ki az elemtartó rekesz fedelét.<br>2 Helvezzen be egy CR2032 elemet po
- 2 Helyezzen be egy CR2032 elemet polaritás jelzéseinek megfelelően (+/-).
- 3 Zárja be az elemtartó rekeszt.

#### Megjegyzés

- Mielőtt megnyomná a távvezérlő funkcióbillentyűit, a helyes forrást a főegység helyett válassza ki először a távvezérlővel.
- Ha hosszabb ideig nem kívánja használni a távvezérlőt, vegye ki belőle az elemet.
- A jobb vétel érdekében a távvezérlőt egyenesen az infravörös érzékelőre irányítsa, ami a fő hangszóró elülső részén található.

<span id="page-11-2"></span><span id="page-11-0"></span>4 Az otthoni Wi-Fi hálózathoz való csatlakozás az AirPlay használatához

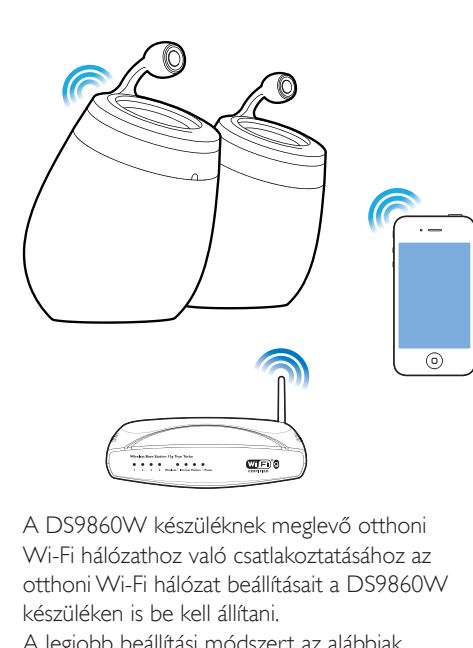

A DS9860W készüléknek meglevő otthoni Wi-Fi hálózathoz való csatlakoztatásához az otthoni Wi-Fi hálózat beállításait a DS9860W készüléken is be kell állítani.

A legjobb beállítási módszert az alábbiak szerint, a körülményeknek megfelelően kell megválasztani.

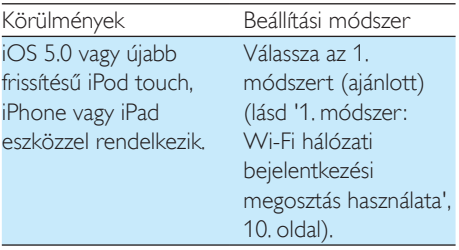

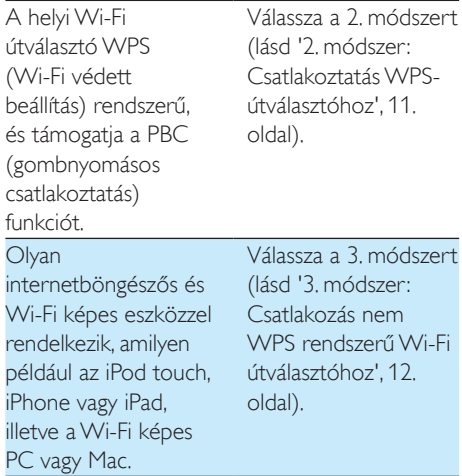

Mielőtt csatlakoztatná a(z) DS9860W készüléket otthoni Wi-Fi hálózatához, győződjön meg róla, hogy:

- a a Wi-Fi útválasztó be legyen kapcsolva, és megfelelően működjön.
- $(2)$  a(z) DS9860W készülék be legyen [kapcsolva, és sikeresen el legyen indítva](#page-10-1) (lásd 'A DS9860W készülék bekapcsolása', [9.](#page-10-1) oldal).

Ha sikerült a csatlakozás, a DS9860W készülék megjegyzi otthoni Wi-Fi hálózatának beállításait. Ezután bármikor élvezheti az AirPlay technológiát, ha DS9860W készülékét bekapcsolja és az automatikusan csatlakozik az otthoni Wi-Fi hálózathoz.

### <span id="page-11-1"></span>1. módszer: Wi-Fi hálózati bejelentkezési megosztás használata

- 1 Csatlakoztassa az iPod touch, iPhone vagy iPad eszközt az otthoni Wi-Fi hálózathoz.
- $2$   $\sim$  Csatlakoztassa iPod/iPhone/iPad készülékét a fő hangszóróhoz egy Apple USB-kábel segítségével (nem tartozék).

<span id="page-12-0"></span>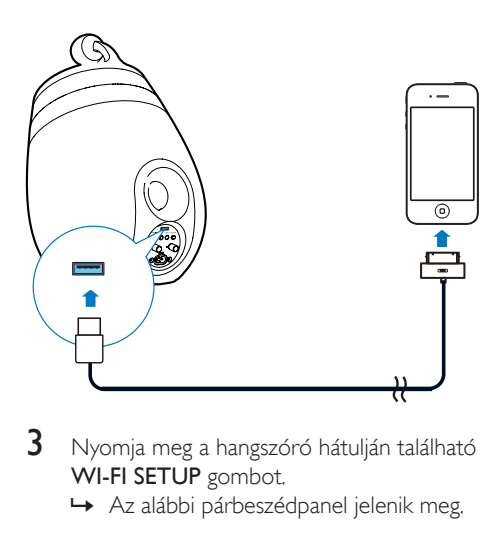

- 3 Nyomja meg a hangszóró hátulján található WI-FI SETUP gombot.
	- » Az alábbi párbeszédpanel jelenik meg.

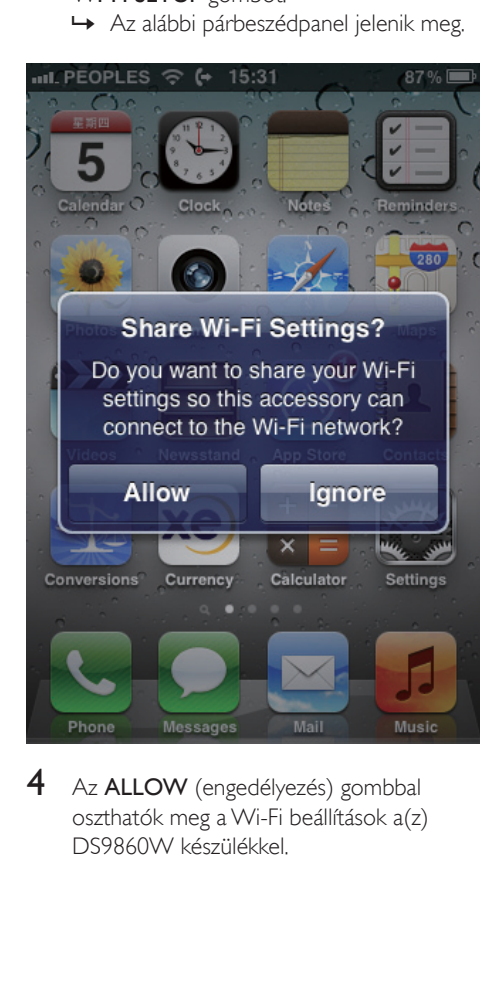

4 Az ALLOW (engedélyezés) gombbal oszthatók meg a Wi-Fi beállítások a(z) DS9860W készülékkel.

- » Kis idő elteltével a fő hangszóró hátulján található WI-FI STATUS jelzőfény zölden világít, a készülék pedig hangjelzést ad.
- » A DS9860W készülék sikeresen csatlakozott meglevő otthoni Wi-Fi hálózatához.

### <span id="page-12-1"></span>2. módszer: Csatlakoztatás WPS-útválasztóhoz

Megjegyzés

- Mielőtt megnyomná a DS9860W készülék bármely gombját, [ellenőrizze, hogy a DS9860W készülék](#page-10-1)  [valóban elindult-e](#page-10-1) (lásd 'A DS9860W készülék bekapcsolása', [9](#page-10-1). oldal).
- 1 Nyomja meg otthoni Wi-Fi útválasztójának WPS gombját.

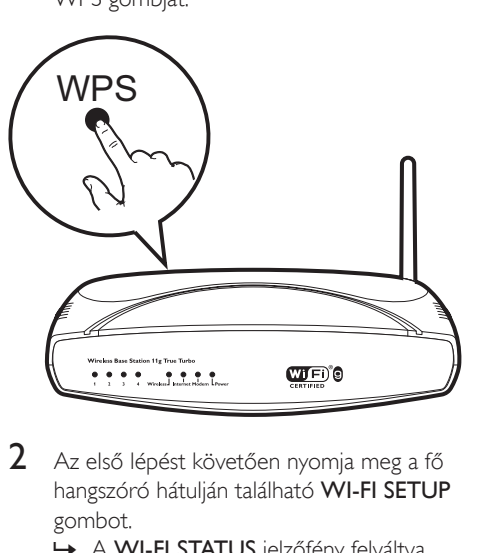

- 2 Az első lépést követően nyomia meg a fő hangszóró hátulján található WI-FI SETUP gombot.
	- » A WI-FI STATUS jelzőfény felváltva sárgán, zölden és pirosan villog.
	- » Két percen belül a WI-FI STATUS jelzőfény folyamatos zöld fénnyel világít, és az egység hangjelzést ad.

<span id="page-13-0"></span>» A DS9860W készülék sikeresen csatlakozott otthoni Wi-Fi hálózatához.

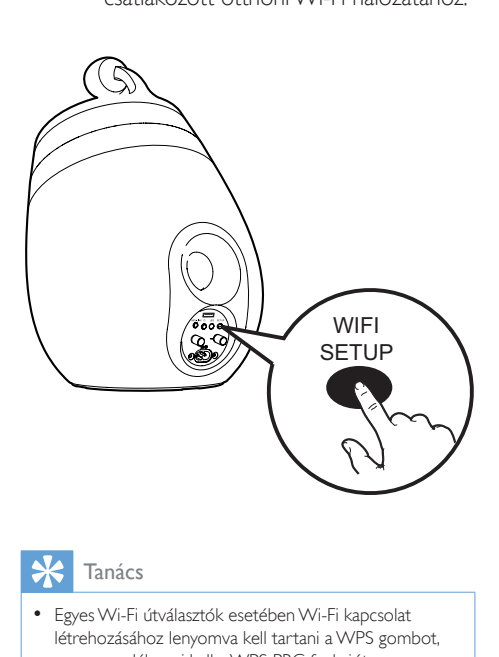

### Tanács

- Egyes Wi-Fi útválasztók esetében Wi-Fi kapcsolat létrehozásához lenyomva kell tartani a WPS gombot, vagy engedélyezni kell a WPS PBC funkciót az útválasztó konfigurációs oldalán. További részletekről lásd az adott útválasztó felhasználói kézikönyvét.
- Ha a(z) DS9860W készüléken a WI-FI STATUS jelzőfény sárga marad, a Wi-Fi hálózathoz való kapcsolódást nem sikerült létrehozni. Kérjük, várjon két percig, majd próbálja újra. Ha a probléma továbbra is fennáll, [próbálja manuálisan beállítani a Wi-Fi kapcsolatot](#page-13-1) (lásd '3. módszer: Csatlakozás nem WPS rendszerű Wi-Fi útválasztóhoz', [12](#page-13-1). oldal).
- Ha a kapcsolódás másodszor sem sikerül, indítsa újra a(z) DS9860W készüléket, majd próbálkozzon újra.

## <span id="page-13-1"></span>3. módszer: Csatlakozás nem WPS rendszerű Wi-Fi útválasztóhoz

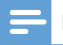

#### Megjegyzés

• A DS9860W WPS útválasztóhoz való manuális csatlakoztatásához az alábbi lépéseket is követheti. Ha a DS9860W készüléket a Wi-Fi útválasztóhoz manuálisan kívánja csatlakoztatni, meg kell nyitnia a DS9860W készülék beépített konfigurációs weboldalát a készülék belső Wi-Fi beállításainak módosításához. Ehhez egy Wi-Fi funkcionalitásra képes és internetböngészővel rendelkező készülékre van szüksége a DS9860W készülék ideiglenes Wi-Fi kapcsolatának létrehozásához. A Wi-Fi funkcionalitásra képes készülék lehet egy iPod touch/iPhone/iPad vagy Wi-Fi funkcionalitásra képes PC/Mac számítógép.

A DS9860W készülék nem WPS rendszerű Wi-Fi útválasztóhoz való csatlakoztatásához kövesse a következő lépéseket.

- 1 Gyűjtse össze otthoni Wi-Fi útválasztójának [beállításait és jegyezze le azokat egy](#page-14-0)  [papírra, amelyet a DS9860W készülék](#page-14-0)  [Wi-Fi hálózathoz való csatlakoztatásakor](#page-14-0)  [használhat](#page-14-0) (lásd 'Otthoni Wi-Fi útválasztója beállításainak összegyűjtése', [13](#page-14-0). oldal).
- 2 Győződjön meg róla, hogy a(z) DS9860W készülék asszisztált Wi-Fi beállítási módban van. Ha nincs, [váltsa a DS9860W](#page-14-1)  [készüléket asszisztált Wi-Fi beállítási módba](#page-14-1) (lásd 'A DS9860W készülék asszisztált Wi-Fi-beállítási üzemmódba való kapcsolása', [13.](#page-14-1) oldal).
	- » Megjelenik az DS9860W által létrehozott új Wi-Fi hálózat a Philips\_ Install XXXXXX hálózati nevével (SSID).
- **3** Csatlakoztassa ideiglenesen a Wi-Fi [funkcionalitásra képes eszközt a az](#page-14-2)  [újonnan létrehozott Wi-Fi hálózatra](#page-14-2) (lásd 'Csatlakoztassa a Wi-Fi funkcionalitásra képes eszközt a az újonnan létrehozott Wi-Fi hálózatra', [13](#page-14-2). oldal).
- 4 [Nyissa meg a DS9860W készülék beépített](#page-16-0) [weboldalát a Wi-Fi funkcionalitásra képes](#page-16-0)  [készülék internetböngészője segítségével](#page-16-0) (lásd 'A DS9860W készülék beépített weboldalának megnyitása', [15.](#page-16-0) oldal).
- 5 Konfigurálja a DS9860W készülék belső [Wi-Fi beállításait az 1. lépésben feljegyzett](#page-17-0)  [beállítások alapján](#page-17-0) (lásd 'A DS9860W készülék belső Wi-Fi beállításainak konfigurálása', [16](#page-17-0). oldal).
- 6 Állítsa vissza a Wi-Fi képes eszköz [beállításait a meglevő otthoni Wi-Fi hálózat](#page-17-1)  [beállításaira](#page-17-1) (lásd 'A Wi-Fi funkcionalitásra képes készülék beállításainak visszaállítása a meglevő otthoni Wi-Fi hálózat beállításaira', [16.](#page-17-1) oldal).

### <span id="page-14-0"></span>Otthoni Wi-Fi útválasztója beállításainak összegyűjtése

Megjegyzés

• A részletes utasításokért mindig ellenőrizze az otthoni Wi-Fi útválasztó felhasználói kézikönyvét.

- 1 Csatlakoztassa Wi-Fi funkcionalitásra képes készülékét a meglevő otthoni Wi-Fi hálózathoz.
- 2 Indítsa el az internetböngészőt (például Apple Safari vagy Microsoft Internet Explorer alkalmazást) a Wi-Fi funkcionalitásra képes készüléken.
- **3** Nyissa meg az otthoni Wi-Fi útválasztó konfigurációs oldalát.
- $4$  Keresse meg a Wi-Fi beállítások lapot, és jegyezze fel papírra a következő adatokat:
	- A Hálózat neve (SSID)
	- B Wi-Fi biztonsági mód (általában WEP, WPA vagy WPA2, ha engedélyezve van)
	- C Wi-Fi jelszó (ha engedélyezve van a Wi-Fi biztonság)
	- D DHCP mód (engedélyezve vagy letiltva)
	- E Statikus IP-cím beállításai (ha a DHCP mód le van tiltva)

### <span id="page-14-1"></span>A DS9860W készülék asszisztált Wi-Fi-beállítási üzemmódba való kapcsolása

- [A sikeres indítást követően](#page-10-1) (lásd 'A DS9860W készülék bekapcsolása', [9](#page-10-1). oldal) nyomja le és tartsa lenyomva a fő hangszóró hátulján lévő WI-FI SETUP gombot.
	- » A WI-FI STATUS kijelző felváltva zölden és sárgán villog.
	- » Megjelenik a DS9860W készülék által létrehozott új Wi-Fi hálózat a Philips\_ Install XXXXXX hálózati nevével (SSID).
	- » Az új Wi-Fi hálózat sikeres létrehozása körülbelül 45 másodpercig tart.

### Megjegyzés

- Miután befejezte a DS9860W készülék manuális Wi-Fi beállítását, ez az új Wi-Fi hálózat eltűnik.
- Ha nem tud asszisztált Wi-Fi-beállítási módba kapcsolni, kapcsolja ki, majd be a DS9860W készüléket, és a sikeres indítást követően próbálkozzon újra.
- Győződjön meg arról, hogy ugyanabban az időben nincs más Philips AirPlay funkcionalitásra alkalmas készülék az asszisztált Wi-Fi-beállítási módban. Az ilyen esetben létrejövő több új Wi-Fi hálózat ugyanis ütközhet egymással.

### <span id="page-14-2"></span>Csatlakoztassa a Wi-Fi funkcionalitásra képes eszközt a az újonnan létrehozott Wi-Fi hálózatra

A DS9860W készülék által újonnan létrehozott Wi-Fi hálózat csak egyetlen Wi-Fi funkcionalitásra képes készülék hozzáférését teszi lehetővé. Bármely egyéb Wi-Fi készülékkel való interferencia elkerülése érdekében javasoljuk, hogy ideiglenesen tiltsa le egyéb Wi-Fi készülékeinek Wi-Fi funkcióját.

### 1. opció: iPod touch, iPhone vagy iPad eszköz használata

 $1$  Válassza ki a Settings (Beállítások) > Wi-Fi opciót iPod touch/iPhone/iPad készüléken.

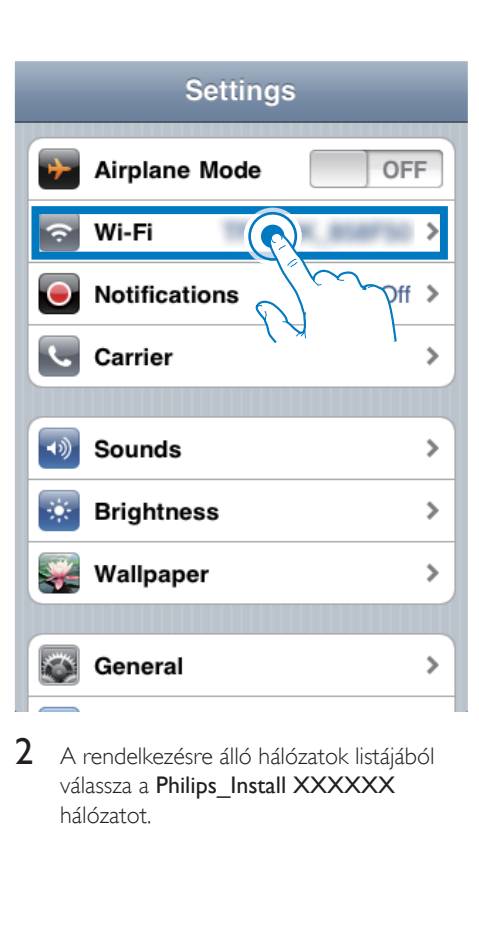

2 A rendelkezésre álló hálózatok listájából válassza a Philips\_Install XXXXXX hálózatot.

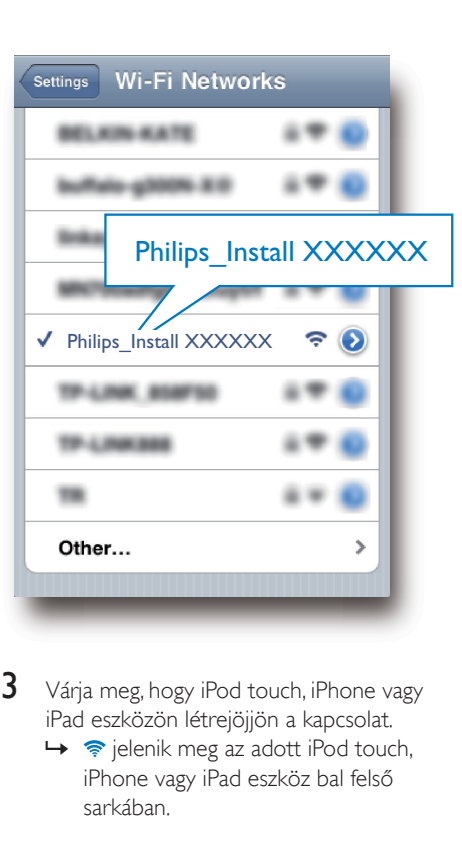

- 3 Várja meg, hogy iPod touch, iPhone vagy iPad eszközön létrejöjjön a kapcsolat.
	- →  $\Rightarrow$  jelenik meg az adott iPod touch, iPhone vagy iPad eszköz bal felső sarkában.

### Tanács

• Ha a listában nem szerepel a Philips Install XXXXXX elem, akkor próbáljon ismételten böngészni az elérhető Wi-Fi hálózatok között.

### 2. opció: Wi-Fi képes számítógép használata

#### Megjegyzés

- A PC/Mac számítógép Wi-Fi hálózathoz való csatlakoztatásának leírását a számítógép használati útmutatójában találhatja.
- A Wi-Fi hálózathoz való csatlakozás közben ne csatlakoztasson semmilyen hálózati kábelt PC/Mac számítógépéhez.
- 1 Nyissa meg a Wi-Fi beállítások eszközt vagy a vezérlőpultot PC/Mac számítógépén.
- 2 Keresse meg az elérhető Wi-Fi hálózatokat.

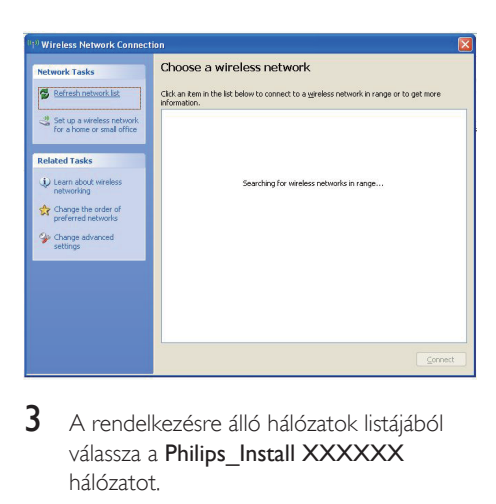

 $3$  A rendelkezésre álló hálózatok listájából válassza a Philips\_Install XXXXXX hálózatot.

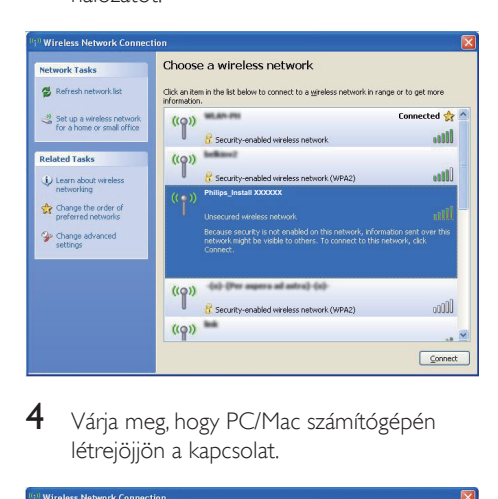

4 Várja meg, hogy PC/Mac számítógépén létrejöjjön a kapcsolat.

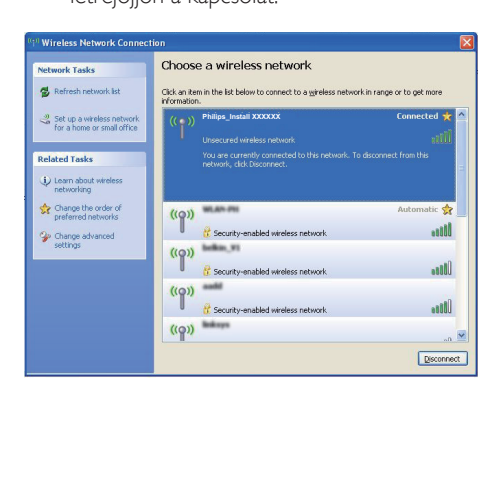

### Tanács

Ha a listában nem szerepel a Philips Install XXXXXX elem, akkor próbáljon ismételten böngészni az elérhető Wi-Fi hálózatok között.

### <span id="page-16-0"></span>A DS9860W készülék beépített weboldalának megnyitása

- 1 Indítsa el az Apple Safari böngészőt vagy bármely más internetböngészőt Wi-Fi funkcionalitásra képes készülékén.
- 2 A böngésző címsorába írja be a következőt: 192.168.1.1, majd hagyja jóvá.
	- » Megjelenik a DS9860W készülék konfigurációs weboldala.

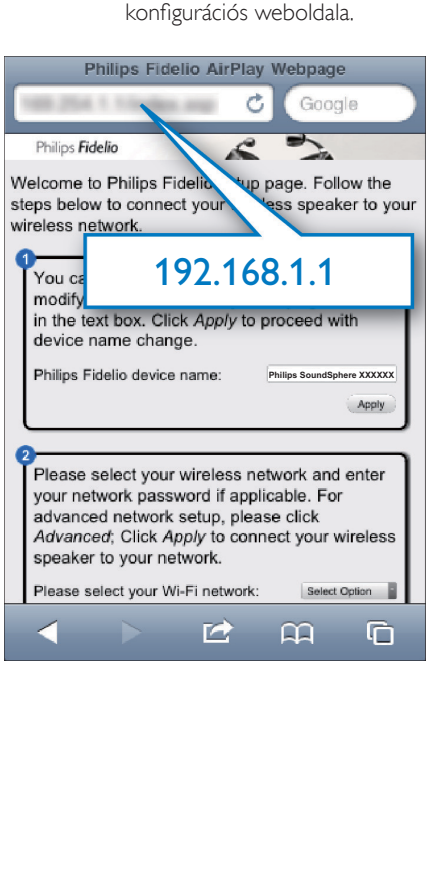

### <span id="page-17-0"></span>A DS9860W készülék belső Wi-Fi beállításainak konfigurálása

A DS9860W készülék konfigurációs weboldalán konfigurálhatja a DS9860W készülék belső Wi-Fi beállításait, amelyek alapján a DS9860W készülék meglevő otthoni Wi-Fi hálózatához kapcsolódik.

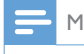

#### Megjegyzés

• Ellenőrizze, hogy a konfigurációs weboldalon szereplő beállítások megegyeznek-e otthoni Wi-Fi hálózatának beállításaival, amelyeket a papírra feljegyzett.

Google

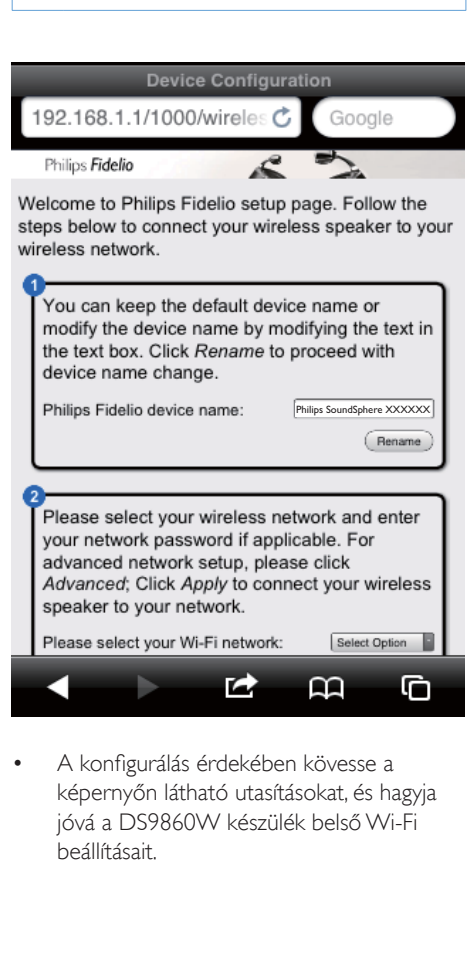

• A konfigurálás érdekében kövesse a képernyőn látható utasításokat, és hagyja jóvá a DS9860W készülék belső Wi-Fi beállításait.

- » Egy idő után a DS9860W készülék hátoldalán levő WI-FI STATUS jelzőfény villogása megszűnik, és zölden kezd világítani, illetve az egység sípolni kezd.
- » A DS9860W készülék sikeresen csatlakozott meglevő otthoni Wi-Fi hálózatához.

### Megjegyzés

- Ha a DS9860W készülék WI-FI STATUSjelzőfénye nem világít folyamatos zöld fénnyel, a Wi-Fi kapcsolat nem jött létre. Kérjük, kapcsolja ki a Wi-Fi útválasztót és a DS9860W készüléket, majd kapcsolja be őket újból, hogy lássa, hogy a DS9860W készülék csatlakoztatható-e otthoni Wi-Fi hálózatához. Ha a probléma továbbra is fennáll, próbálja az előzőekben .<br>Ismertetett eljárást újból végrehajtani.
- Ha végrehajtotta a fenti beállításokat, vagy ki-, majd újból bekapcsolta a DS9860W készüléket, eltűnik a DS9860W készülék által létrehozott új Wi-Fi hálózat.

## Tanács

• A DS9860W készülék neve tetszés szerint módosítható a Philips Fidelio Device Name mezőben a DS9860W készülék konfigurációs weboldalán. Ez különösen akkor hasznos, ha otthonában több Philips AirPlay funkcionalitásra képes készülék is található, és azokat meg kell egymástól különböztetnie.

### <span id="page-17-1"></span>A Wi-Fi funkcionalitásra képes készülék beállításainak visszaállítása a meglevő otthoni Wi-Fi hálózat beállításaira

### Megjegyzés

- Ellenőrizze, hogy az alábbi 2-3. lépésekben szereplő beállítások megegyeznek-e otthoni Wi-Fi hálózatának beállításaival, amelyeket a papírra feljegyzett.
- 1 Válassza ki a Beállítások -> Wi-Fi opciót iPod touch/iPhone/iPad készülékén.
	- Vagy nyissa meg az elérhető Wi-Fi hálózatok listáját PC/Mac számítógépén.

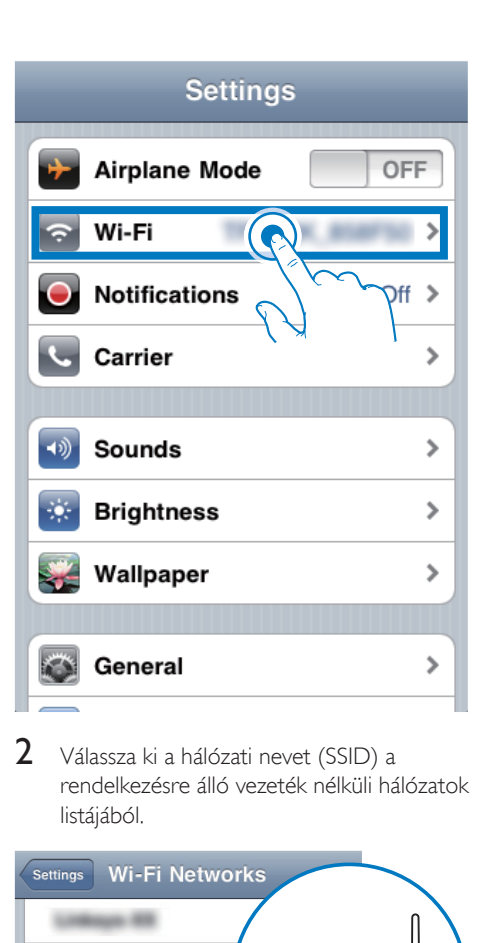

2 Válassza ki a hálózati nevet (SSID) a rendelkezésre álló vezeték nélküli hálózatok listájából.

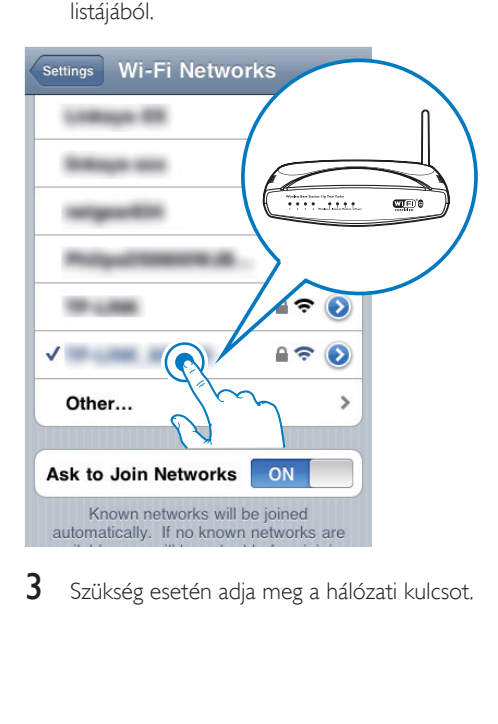

 $3$  Szükség esetén adia meg a hálózati kulcsot.

 $4$  Várja meg, hogy létrejöjjön a Wi-Fi kapcsolat otthoni Wi-Fi hálózatához.

### Opcionális: Módosítsa a belső Wi-Fi beállításokat vagy nevezze át eszközét a Safari segítségével

Ha Wi-Fi képes PC/Mac számítógépén Safari alkalmazást használ, a Bonjour legördülő listából választhatia a .. Philips SoundSphere XXXXXX" elemet is a DS9860W készülék konfigurációs weboldalának közvetlen megadásához. Itt megváltoztathatja a belső Wi-Fi beállításokat vagy egyszerűen átnevezheti készülékét.

- **1** Kattintson a  $\hat{\mathbf{x}} \geq \text{Preferences (Føvéni)}$ beállítások) lehetőségekre.
	- » Megjelenik a Könyvjelzők menü.

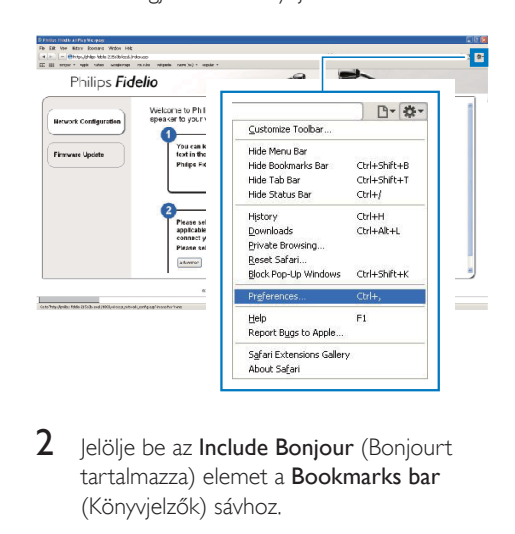

2 Jelölje be az Include Bonjour (Bonjourt tartalmazza) elemet a Bookmarks bar (Könyvjelzők) sávhoz.

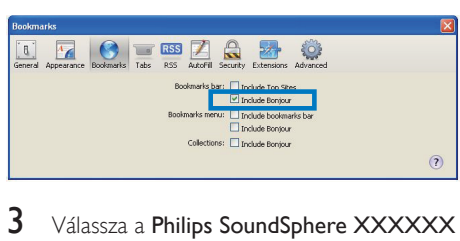

3 Válassza a Philips SoundSphere XXXXXX elemet a Bonjour legördülő listából, amely a könyvjelzők sávban látható.

» Megjelenik a DS9860W készülék konfigurációs weboldala.

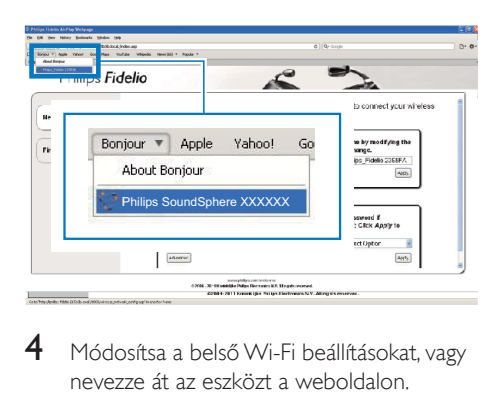

4 Módosítsa a belső Wi-Fi beállításokat, vagy nevezze át az eszközt a weboldalon.

## <span id="page-20-0"></span>5 Lejátszás

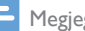

Megjegyzés

• A fő hangszóró hátoldalán lévő USB-aljzat nem támogatja a zenelejátszást. Soha ne próbáljon ilyen céllal eszközt csatlakoztatni ehhez az aljzathoz.

## Audio-adatfolyamok küldése a DS9860W készülékre iTunes zenei könyvtárából

### Megjegyzés

- Ellenőrizze, hogy az iTunes gazdakészülék ugyanahhoz a Wi-Fi hálózathoz kapcsolódik-e, mint a DS9860W készülék. Az iTunes-eszköz lehet például iOS 4.3.3 (vagy újabb) operációs rendszerű iPod touch, iPhone vagy iPad, illetve Wi-Fi képes és iTunes 10.2.2 (vagy újabb) alkalmazást futtató PC vagy Mac.
- Az iPhone 4S használói figyelmébe: Az AirPlay segítségével történő adattovábbítás optimális teljesítménye érdekében frissítse az iPhone 4S készülékét iOS 5.1-es, vagy későbbi verzióra.
- A vezeték nélküli zenelejátszáshoz győződjön meg arról, hogy iPod touch/iPhone/iPad készülékét leválasztotta a fő hangszóró hátulján lévő USB-aljzatról.

### Adatfolyam küldése iPod touch, iPhone vagy iPad eszközről

- 1 Indítsa el az iPod/Music alkalmazást az iPod touch/iPhone/iPad készülékén.
- 2 Érintse meg az AirPlay ikont.

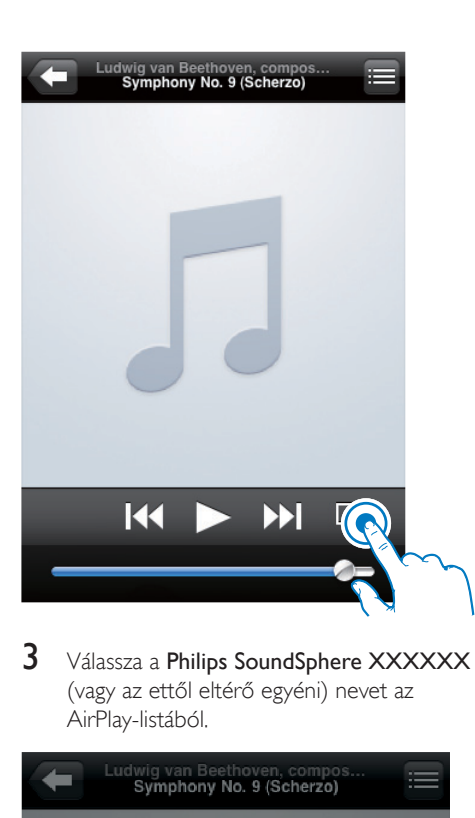

3 Válassza a Philips SoundSphere XXXXXX (vagy az ettől eltérő egyéni) nevet az AirPlay-listából.

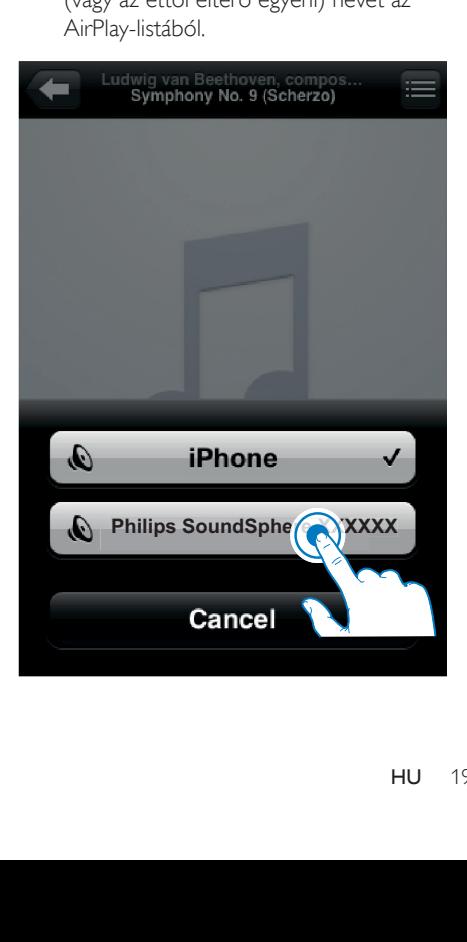

- 4 Válassza ki a médiafájlt, és indítsa el a lejátszást.
	- » Egy idő után a DS9860W készülék zenét játszik le.

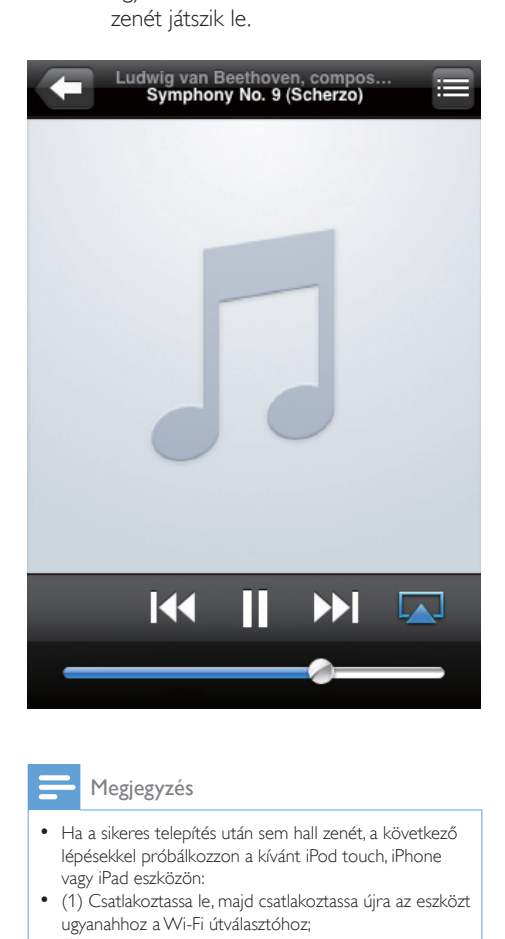

#### Megjegyzés

- Ha a sikeres telepítés után sem hall zenét, a következő lépésekkel próbálkozzon a kívánt iPod touch, iPhone vagy iPad eszközön:
- (1) Csatlakoztassa le, majd csatlakoztassa újra az eszközt ugyanahhoz a Wi-Fi útválasztóhoz;
- (2) Zárja be az összes, háttérben futó alkalmazást;
- (3) Kapcsolja ki, majd újra be iPod touch, iPhone vagy iPad eszközt.

### Adatfolyam küldése PC/Mac számítógépről

- 1 Indítsa el az iTunes 10.2.2 (vagy újabb verziójú) alkalmazást PC/Mac számítógépén.
- 2 Kattintson az ablakban az AirPlay ikonra.

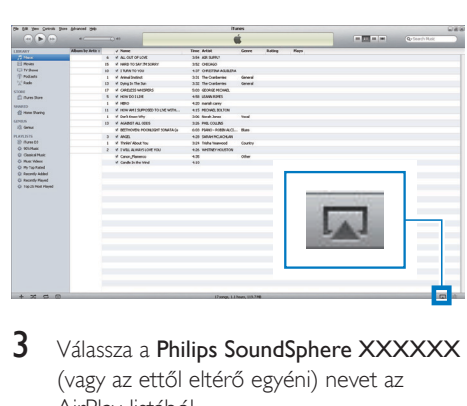

3 Válassza a Philips SoundSphere XXXXXX (vagy az ettől eltérő egyéni) nevet az AirPlay-listából.

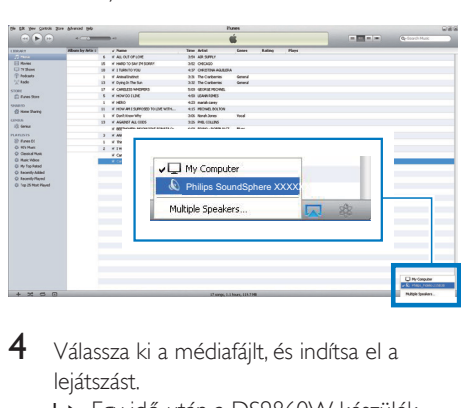

- 4 Válassza ki a médiafájlt, és indítsa el a lejátszást.
	- » Egy idő után a DS9860W készülék zenét játszik le.

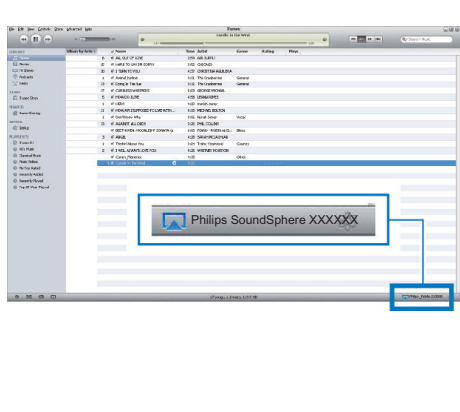

## <span id="page-22-0"></span>Tanács

- Ha PC/Mac számítógépén hangadatfolyamokat küld az iTunes zenei könyvtárból, egynél több AirPlay képes eszközt (ha van) is kiválaszthat a 3. lépésben, ahova egyidejűleg zenét küldhet.
- Ha az iTunes korábbi verzióját használja, a következő AirPlay ikont láthatia:  $\widehat{\mathcal{Z}}$ , a  $\blacksquare$  helyett.

## Lejátszásvezérlés

iTunes gazdakészülékén vagy a DS9860W készüléken különféle lejátszási opciókat választhat.

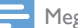

#### Megjegyzés

- Az alábbi műveletek a DS9860W készülék tartozék távvezérlőjén alapulnak.
- Ellenőrizze, hogy a DS9860W készülékre valóban elküldte-e az audio-adatfolyamot az iTunes zenei könyvtárból.
- A lejátszás indításához vagy szüneteltetéséhez nyomja meg a  $\blacktriangleright\!\!\!\!\perp\!\!\!\!\perp\!\!\!\!\perp$ gombot.
- Az előző vagy a következő hangfelvételre ugráshoz nyomja meg a  $\blacksquare$  /  $\blacksquare$  gombot.
- A hangerő beállításához nyomja meg többször a +/- gombot.
- Az elnémításhoz és a hangerő visszaállításához nyomja meg a · *\** gombot.
- Az MP3 link audioforrásra való váltáshoz (amennyiben csatlakoztatva van), nyomja meg a  $\bullet$  gombot.
- AirPlay audioforrásra való visszakapcsoláshoz, nyomja meg a gombot.

### Tanács

• Amennyiben PC/Mac rendszeren levő zenét játszik le, indítsa el az iTunes alkalmazást és jelölje be az Allow iTunes audio control from remote speakers (iTunes hangvezérlés engedélyezése ) lehetőséget az Edit (Szerkesztés - Windows rendszerben) vagy iTunes (Mac rendszerben) -> Preferences... -> Devices ( Testreszabás -> Készülékek) beállítéson belül, hogy vezérelni tudja a zenét az DS9860W készülékről.

## Speciális hangbeállítások használata

### Ha az iTunes-gazdaeszköz iPod touch, iPhone vagy iPad eszköz:

Ha speciális hangbeállításokat kíván végezni, vagy további funkciókra van szüksége, akkor iPod touch, iPhone vagy iPad eszközével letöltheti a Philips SoundStudio alkalmazást az Apple App Store helyről. Ez egy ingyenes Philips alkalmazás.

### Tanács

• [Lehetősége van a készülék firmware fájljának frissítésére](#page-25-1)  [közvetlenül a Philips SoundStudio alkalmazáson](#page-25-1)  [keresztül](#page-25-1) (lásd '1. lehetőség: Frissítés a Philips SoundStudio által (ajánlott)', [24](#page-25-1). oldal).

### Ha az adott iTunes-gazdaeszköz Wi-Fi képes PC vagy Mac:

A haladó hangbeállítások beállításához használhatja az iTunes hangszínszabályzóját is közvetlenül (Megjelenítés -> Hangszínszabályzó megjelenítése).

### Tanács

• További részletekért lásd az iTunes súgó dokumentációját.

## <span id="page-23-0"></span>Lejátszás külső eszközről

A DS9860W segítségével külső audioeszközről is hallgathat zenét.

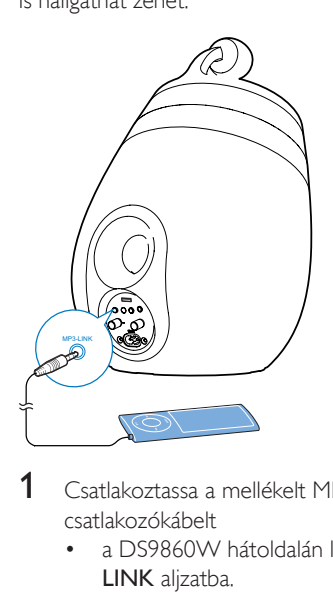

1 Csatlakoztassa a mellékelt MP3 csatlakozókábelt

- a DS9860W hátoldalán lévő MP3- LINK aljzatba.
- külső audiolejátszó fejhallgatócsatlakozójához.
- 2 Az MP3 link forrás kiválasztásához nyomja meg a  $\bullet$  gombot.
- 3 Indítsa el a zenelejátszást a külső audiolejátszón.

## <span id="page-24-0"></span>6 iPod/iPhone/ iPad töltése USB aljzaton keresztül

### Megjegyzés

• Az USB-csatlakozóaljzat csak az iPod/iPhone/iPad készülékekkel kompatibilis.

iPod/iPhone/iPad készülékét USBcsatlakozóaljzaton keresztül Apple USB-kábel segítségével (nem tartozék) töltheti.

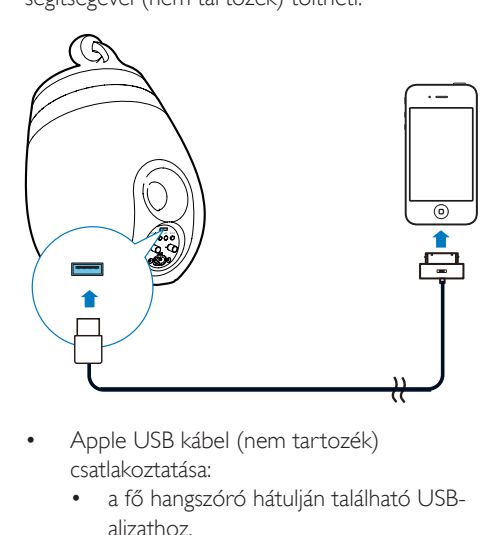

- Apple USB kábel (nem tartozék) csatlakoztatása:
	- a fő hangszóró hátulján található USBaljzathoz.
	- iPod/iPhone/iPad készülék dokkolóegység csatlakozójához.

A következő készülékekhez:

- iPhone 5
- iPhone 4S
- iPhone 4
- iPhone 3GS
- iPhone 3G
- iPhone
- iPad (4. generációs)
- iPad (3. generációs)
- iPad 2
- iPad.
- 5. generációs iPod Touch
- 4. generációs iPod touch
- 3. generációs iPod touch
- 2. generációs iPod touch
- 1. generációs iPod touch
- 7. generációs iPod nano
- 6. generációs iPod nano
- 5. generációs iPod nano
- 4. generációs iPod nano
- 3. generációs iPod nano
- 2. generációs iPod nano
- 1. generációs iPod nano
- iPod mini

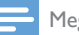

### Megjegyzés

• A színes kijelzős iPod eszközöket, az iPod classic eszközöket, és a videolejátszás funkcióval rendelkező iPod eszközöket nem lehet gyorsan tölteni.

## <span id="page-25-0"></span>**Firmware** frissítése

### Figyelem

• Mindig csatlakoztassa a DS9860W készüléket a tápfeszültségre a firmware frissítések letöltése érdekében. Firmware-frissítés közben soha ne kapcsolja ki a DS9860W készüléket.

Frissítheti a firmware fájlt egy USB-háttértár eszközön (javasolt) vagy PC/Mac számítógépen keresztül.

## <span id="page-25-1"></span>1. lehetőség: Frissítés a Philips SoundStudio által (ajánlott)

- 1 A Philips SoundStudio alkalmazás futtatása iPod/iPhone/iPad készülékén.
- 2 Tekintse meg a Settings (Beállítások) oldalt.<br>3 Válassza az About (Néviegy) -> Check
- Válassza az About (Névjegy) -> Check Upgrade (Frissítés keresése) menüpontot.
- 4 Kövesse a képernyőn megjelenő utasításokat az új firmware fájl letöltése, illetve a frissítés folytatása érdekében.

### 2. opció: Frissítés USBtárolóeszközön vagy számítógépen keresztül

### A frissítő fájl letöltése

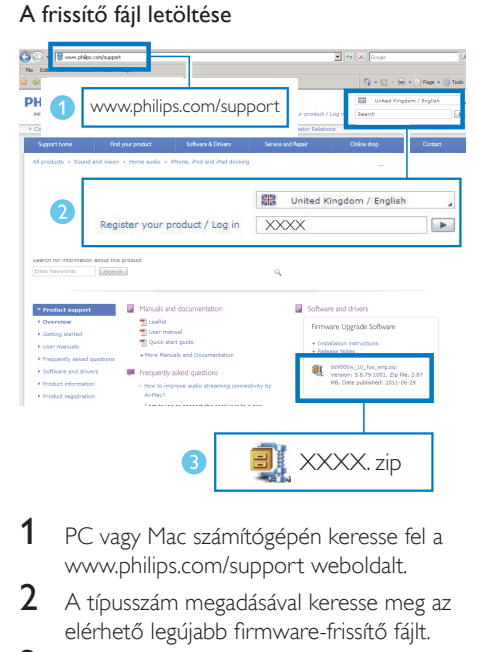

- 1 PC vagy Mac számítógépén keresse fel a www.philips.com/support weboldalt.
- $2\,$  A típusszám megadásával keresse meg az elérhető legújabb firmware-frissítő fájlt.
- 3 Csomagolja ki és mentse el a frissítőfájlt a merevlemezre.

### Frissítés USB-tárolóeszközön keresztül

Megjegyzés

• Győződjön meg róla, hogy az USB háttértár eszköz FAT16/32 formázott.

- [Kapcsolja be a DS9860W készüléket](#page-10-1) (lásd 'A DS9860W készülék bekapcsolása', [9](#page-10-1). oldal).
	- » Az egység indításához körülbelül 35 másodpercre van szükség. Az indítás során a fő hangszóró hátulián lévő WI-FI STATUS jelzőfény sárgán villog.
	- » Indítás után hangjelzés hallható, és a WI-FI STATUS jelzőfény folyamatosan zölden világít.
	- » A DS9860W automatikusan csatlakozik az utoljára beállított Wi-Fi hálózathoz.
- **2** Nevezze át a letöltött frissítést ..DS9860W. fw" névre, majd mentse el USBtárolóeszköz gyökérkönyvtárába.
- 3 Csatlakoztassa az USB-háttértár eszközt fő hangszóró hátulján található USB-aljzatba.

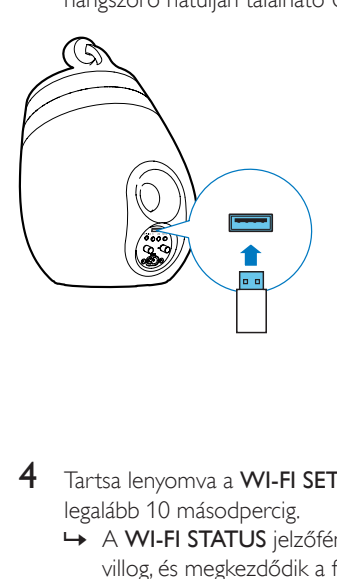

- 4 Tartsa lenyomva a WI-FI SETUP gombot legalább 10 másodpercig.
	- » A WI-FI STATUS jelzőfény pirosan villog, és megkezdődik a frissítési folyamat.
	- » A firmware frissítésének befejezésekor a WI-FI STATUS jelzőfény sárgán villog, és az egység újraindul.

### Frissítés PC/Mac számítógépről

#### Megjegyzés

- Amennyiben nem Apple Safari böngészőt használ PC/Mac számítógépen, lépjen be a Wi-Fi útválasztó konfigurációs oldalára és jegyezze le a DS9860W IP-címét. A Wi-Fi útválasztó felhasználói kézikönyvében utánanézhet, hol találja a Wi-Fi útválasztóhoz csatlakozott készülékek IP-címét.
- [Kapcsolja be a DS9860W készüléket](#page-10-1) (lásd 'A DS9860W készülék bekapcsolása', [9](#page-10-1). oldal).
	- » Az egység indításához körülbelül 35 másodpercre van szükség. Az indítás során a fő hangszóró hátulján lévő WI-FI STATUSjelzőfény sárgán villog.
- » Indítás után hangjelzés hallható, és a WI-FI STATUS jelzőfény folyamatosan zölden világít.
- » A DS9860W automatikusan csatlakozik az utoljára beállított Wi-Fi hálózathoz.
- 2 Győződjön meg arról, hogy a DS9860W és a PC/Mac számítógép ugyanahhoz a Wi-Fi útválasztóhoz csatlakozik.
- 3 Nyissa meg PC/Mac számítógépén az Apple Safari böngészőt, majd válassza ki a "Philips DS9860W XXX" elemet a Bonjour legördülő listájából.
	- Vagy nyisson meg bármilyen más böngészőt PC/Mac számítógépén, majd gépelje be a címsorba a DS9860W IP-címét (melyet a Wi-Fi útválasztó konfigurációs oldalán talál).
		- » Megjelenik a DS9860W készülék konfigurációs weboldala.

![](_page_26_Picture_261.jpeg)

4 Válassza ki a Firmware Update (Firmwarefrissítés) oldalt, és kövesse a képernyőn megjelenő utasításokat a frissítési folyamat befejezéséhez.

#### Megjegyzés

• Ha a firmware frissítés nem sikerül, próbálja meg USBháttértár eszközön keresztül vagy ismételje meg a fenti eljárást.

Ha sikeres firmware-frissítés után még mindig probléma van a Wi-Fi kapcsolattal, indítsa újra a(z) DS9860W készüléket, majd próbálja meg [ismét beállítani a\(z\) DS9860W Wi-Fi](#page-11-2)  [kapcsolatát](#page-11-2) (lásd 'Az otthoni Wi-Fi hálózathoz való csatlakozás az AirPlay használatához', [10](#page-11-2). oldal).

## <span id="page-28-0"></span>8 Termékadatok

### Megjegyzés

• A termékinformáció előzetes bejelentés nélkül módosítható.

## Termékjellemzők

### Erősítő

![](_page_28_Picture_225.jpeg)

### Hangsugárzók

![](_page_28_Picture_226.jpeg)

### Vezeték nélküli

![](_page_28_Picture_227.jpeg)

![](_page_28_Picture_228.jpeg)

### Általános információk

![](_page_28_Picture_229.jpeg)

## <span id="page-29-0"></span>9 Hibakeresés

### Figyelem

#### • A készülék borítását megbontani tilos.

Ne próbálja önállóan javítani a készüléket, mert ezzel a garancia érvényét veszíti.

Ha a készülék használata során problémákba ütközik, nézze át az alábbi pontokat, mielőtt szakemberhez fordulna. Ha a probléma továbbra is fennáll, látogasson el a Philips weboldalára (www.philips.com/welcome) Amikor felveszi a kapcsolatot a Philips képviseletével, tartózkodjon a készülék közelében, és készítse elő a készülék típus- és sorozatszámát.

### Nincs áram

- Ellenőrizze, hogy a készülék tápkábel csatlakozója megfelelően csatlakozik-e.
- Ellenőrizze, hogy van-e feszültség a csatlakozóaljzatban.

### Nincs hang

- Állítsa be a hangerőszintet.
- Ellenőrizze a hálózati kapcsolatot. [Szükség](#page-11-2)  [esetén állítsa be újra a hálózatot](#page-11-2) (lásd 'Az otthoni Wi-Fi hálózathoz való csatlakozás az AirPlay használatához', [10.](#page-11-2) oldal).
- Ellenőrizze, hogy megfelelő audioforrást választott-e ki.

### Az egység nem reagál

- A készülék visszaállításához nyomja meg és tartsa lenyomva a készüléken található  $\phi$  gombot legalább 5 mp-ig. [Ezt követően állítsa be újra a DS9860W](#page-11-2)  [Wi-Fi kapcsolatát](#page-11-2) (lásd 'Az otthoni Wi-Fi hálózathoz való csatlakozás az AirPlay használatához', [10.](#page-11-2) oldal).
- Húzza ki, csatlakoztassa újra a tápkábel csatlakozóját, majd kapcsolja be ismét az eszközt.

### A távvezérlő nem működik

- Mielőtt megnyomna bármilyen funkcióbillentyűt, a távvezérlővel válassza ki a helyes forrást, ne a főegységgel.
- Csökkentse a távirányító és az egység közötti távolságot.
- Helyezze be az elemet a jelzéseknek (+/-) megfelelő irányú polaritással.
- Cserélje ki az elemet.
- Irányítsa a távvezérlőt közvetlenül az egység infravörös érzékelőjére (a fő hangsugárzó előlapján található).

### Wi-Fi hálózat csatlakozás sikertelen

- Ellenőrizze, hogy Wi-Fi útválasztója rendelkezik-e Wi-Fi 802.11b/g tanúsítvánnyal. Ez a készülék csak a Wi-Fi 802.11b/g tanúsítvánnyal rendelkező útválasztókkal kompatibilis.
- Ha Wi-Fi útválasztója rendelkezik Wi-Fi 802.11n tanúsítvánnyal, győződjön meg arról, hogy engedélyezve van a 802.11b/g üzemmód. A DS9860W készülék nem támogatja a csak 802.11n tanúsítvánnyal rendelkező útválasztókat.
- Az eszköz nem támogatja a WPS-PIN módszert.
- Ha az útválasztó támogatja a WPS és WPS-PBC módszereket, de továbbra sem kapcsolódik a DS9860W készülékhez, [manuális Wi-Fi-beállítással próbálkozzon](#page-13-1) (lásd '3. módszer: Csatlakozás nem WPS rendszerű Wi-Fi útválasztóhoz', [12](#page-13-1). oldal).
- Kapcsolja be az SSID sugárzást a Wi-Fi útválasztón.
- Tartsa távol az eszközt potenciális interferencia-forrásoktól, amelyek befolyásolhatják a Wi-Fi jelet, mint pl. a mikrohullámú sütők.
- Ha nem használja a PC-t a Wi-Fi hálózat beállításához, ellenőrizze, hogy a PC használ-e Wi-Fi hálózatot. Ethernet csatlakozás nem használható az AirPlay hálózat beállításához.
- Győződjön meg arról, hogy az otthoni útválasztó SSID neve alfanumerikus karaktereket tartalmaz, szóköz vagy különleges karakterek, mint pl. %/#/\* nélkül.
- Ha át kívánja nevezni az AirPlay eszközt a beállítás menü Philips\_Install XXXXXX részében, ne használjon különleges karaktereket vagy szimbólumokat.
- Egyes új Wi-Fi útválasztó típusok esetén a rendszer automatikusan létrehozza a hálózati nevet (SSID), ha a csatlakozáshoz a WPS-t használja. Mindig változtassa meg az alapértelmezett hálózati nevet (SSID). Ehhez egyszerű, alfanumerikus karaktereket használjon, és változtassa meg a Wi-Fi biztonsági beállításait is, hogy levédje hálózatát.

### Az AirPlay zenehallgatás alkalmankénti megszakítása

Hajtsa végre a következő műveletek egyikét:

- Helyezze közelebb a DS9860W készüléket a Wi-Fi útválasztóhoz.
- Távolítsa el a DS9860W készülék és a Wi-Fi útválasztó közt levő akadályokat.
- Ne használjon olyan Wi-Fi csatornát, amely közeli Wi-Fi hálózattal átfedésben van.
- Ellenőrizze a hálózati sebességet (ha egy adott útválasztón több eszköz osztozik, az befolyásolhatja az AirPlay teljesítményét). Kapcsolja ki az otthoni hálózatra csatlakoztatott egyéb eszközöket.
- Kapcsolja be a Quality of Service (QoS) opciót (ha elérhető a Wi-Fi útválasztón).
- Kapcsolja ki a többi Wi-Fi útválasztót.

### Az iTunes gazdakészüléken nem jelenik meg az AirPlay ikon

- Ellenőrizze, hogy a DS9860W készülék csatlakozott-e otthoni Wi-Fi hálózatához.
- Az iTunes megnyitása előtt ellenőrizze, hogy be van-e kapcsolva számítógépén a Bonjour szolgáltatás. A Windows XP esetében például: A szolgáltatás bekapcsolásához kattintson a Start menü- >Vezérlőpanel elemre, majd kattintson kétszer a Felügyeleti eszközök-> Szolgáltatások->Bonjour szolgáltatás, és végül kattintson a Start elemre, majd a felugró menü OK gombjára.

• Ha nem talál megoldást a problémára, indítsa újra a DS9860W készüléket.

### Sikertelen AirPlay-csatlakozás Mac vagy PC gépekkel

- Ideiglenesen kapcsolja ki a tűzfal szolgáltatást és a biztonsági szoftvert, hogy lássa, az blokkolja-e az AirPlay által a tartalom továbbításához használt portokat. Az AirPlay által használt portok blokkolásának megszüntetésére vonatkozóan lásd a tűzfal és a biztonsági szoftver súgó dokumentációját.
- Ha a zenelejátszás megszakad vagy megáll, miközben iPod Touch/iPhone/iPad/Mac/PC készüléken lévő zenét játszik le az AirPlay segítségével, próbálja meg újraindítani az iPod Touch/iPhone/iPad készülékét, az iTunest vagy a DS9860W készüléket.
- A videostreaming vagy az FTP letöltések túlterhelhetik az útválasztót, és így megzavarhatják az AirPlay zenelejátszást. Próbálja csökkenteni az útválasztó terheltségét.

![](_page_31_Picture_0.jpeg)

2014 © WOOX Innovations Limited.

#### All rights reserved.

This product was brought to the market by WOOX Innovations Limited or one of its affiliates, further referred to in this document as WOOX Innovations, and is the manufacturer of the product. WOOX Innovations is the warrantor in relation to the product with which this booklet was packaged. Philips and the Philips Shield Emblem are registered trademarks of Koninklijke Philips N.V. Channel Controller Controller Management Controller